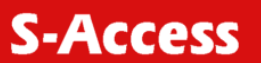

# **SA\_UM-ACU-SR,V1 / SA-TCU-SR,V1**

**Alarm Access - / SNMP Terminal Access Unit** 

USER MANUAL

Version 1.1<br>Revision 14 Revision 14 Septembert 2005<br>Document name SA-UM-ACU-TCU-S SA-UM-ACU-TCU-SR-V1\_v1.1.doc

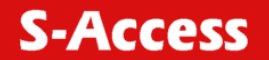

© Copyright 2005 by S-Access GmbH. The contents of this publication may not be reproduced in any part or as a whole, transcribed, stored in a retrieval system, translated into any language, or transmitted in any form or by any means, electronic, mechanical, magnetic, optical, chemical, photocopying, manual, or otherwise, without the prior written permission of S-Access GmbH. Published S-Access GmbH. All rights reserved.

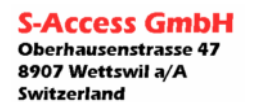

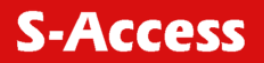

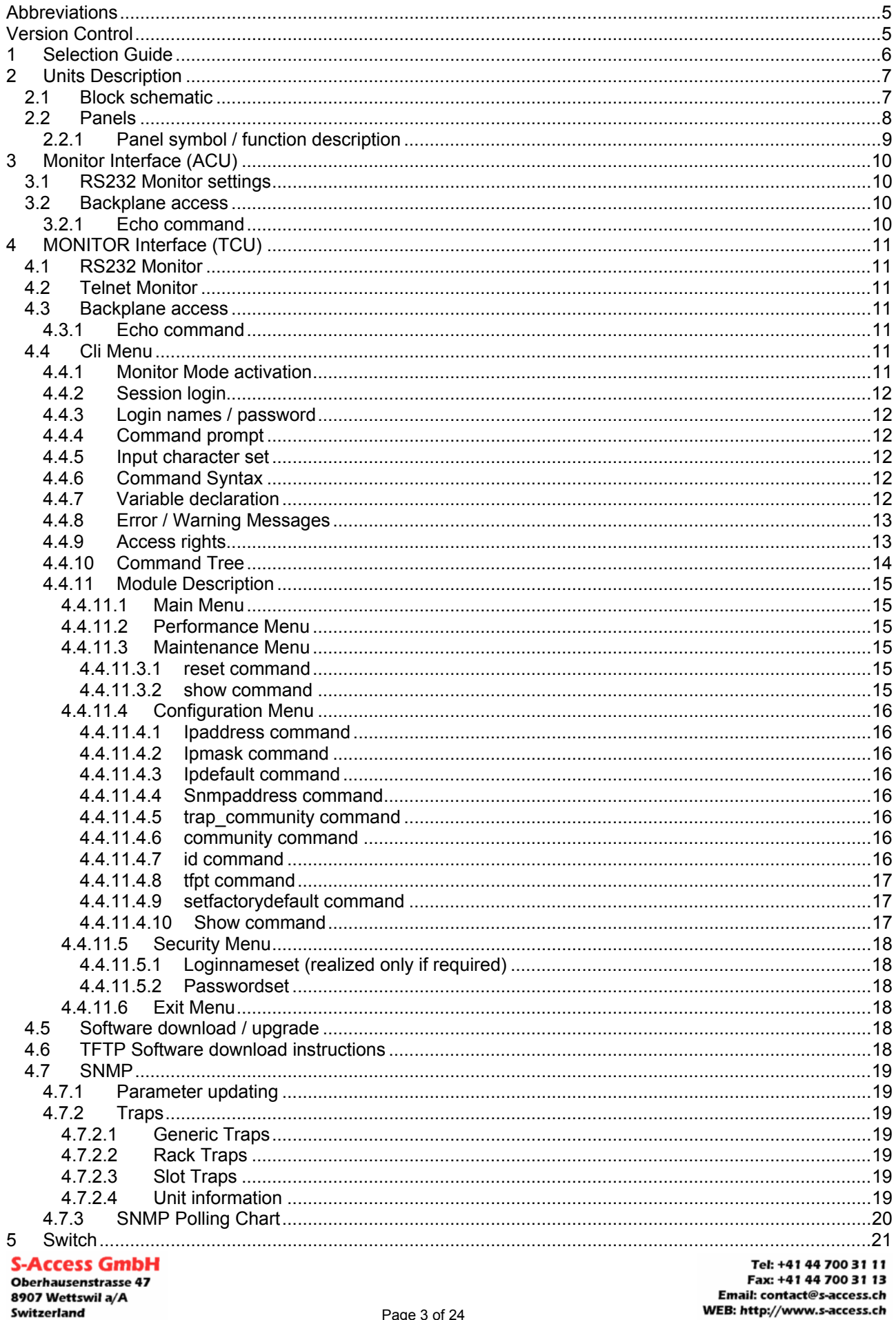

# **S-Access**

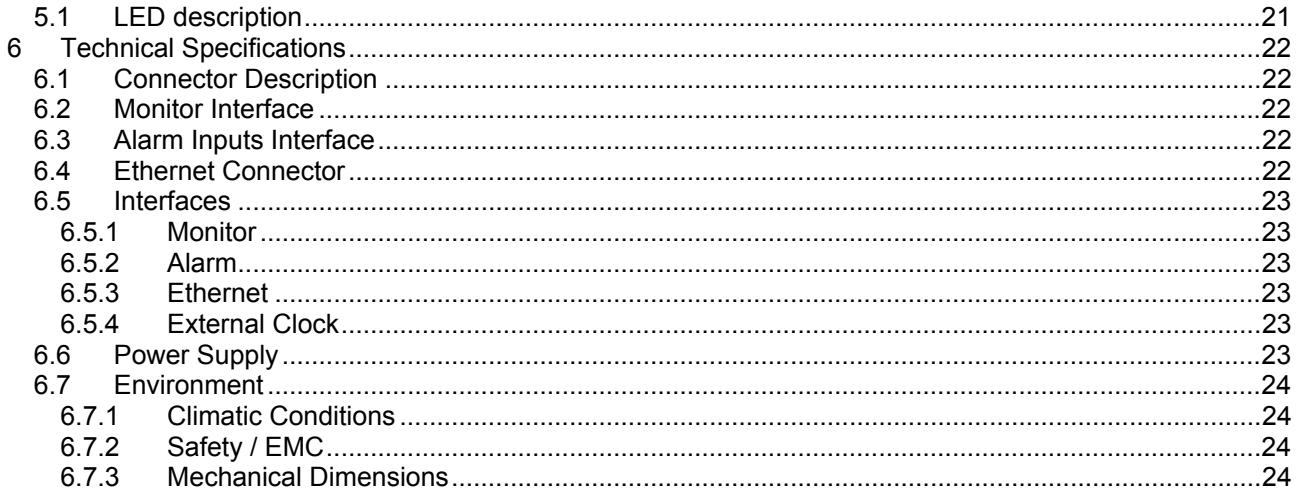

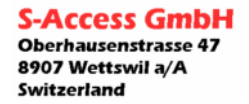

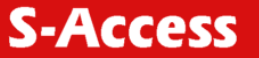

## <span id="page-4-0"></span>**ABBREVIATIONS**

- UM User Manual<br>SW FirmWare
- **FirmWare**
- ACU Alarm Control Unit
- TCU Terminal Control Unit
- CLI Common Line Interface
- int internal
- ext external

## **VERSION CONTROL**

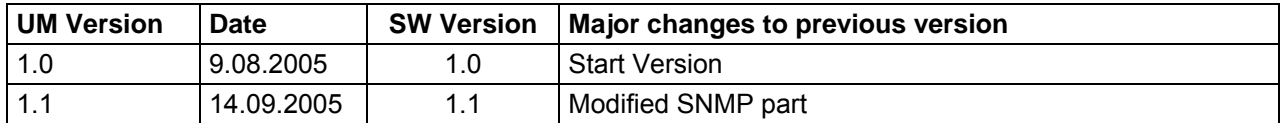

## **Warnings**

INCORRECT USE OF THIS DEVICE, USE IN ANY OTHER ENVIRONMENT AND/OR CHASSIS/HOUSING THAN PROVIDED BY S-ACCESS MIGHT LEAD TO HARMFUL CONDITIONS. FAILURE TO FOLLOW THESE PRECAUTIONS MAY RESULT IN DEATH, SEVERE INJURY OR PROPERTY DAMAGE.

S-ACCESS GMBH REFUSES TO TAKE ANY RESPONSIBILITY, FURTHERMORE, NO WARRANTY IS GRANTED IN SUCH CASE!

Please read this manual carefully before operating the system. Installation of this equipment has to be executded by qualified personnel only.

# **EU Directive 2002/96/EC and EN50419**

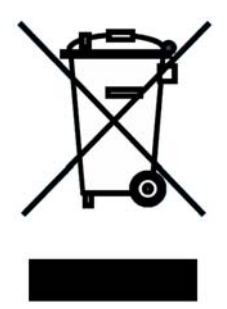

This equipment is marked with the above recycling symbol. It means that at the end of the life of the equipment you must dispose of it separately at an appropriate collection point and not place it in the normal domestic unsorted waste stream. (European Union only)

**S-Access** 

# <span id="page-5-0"></span>**1 SELECTION GUIDE**

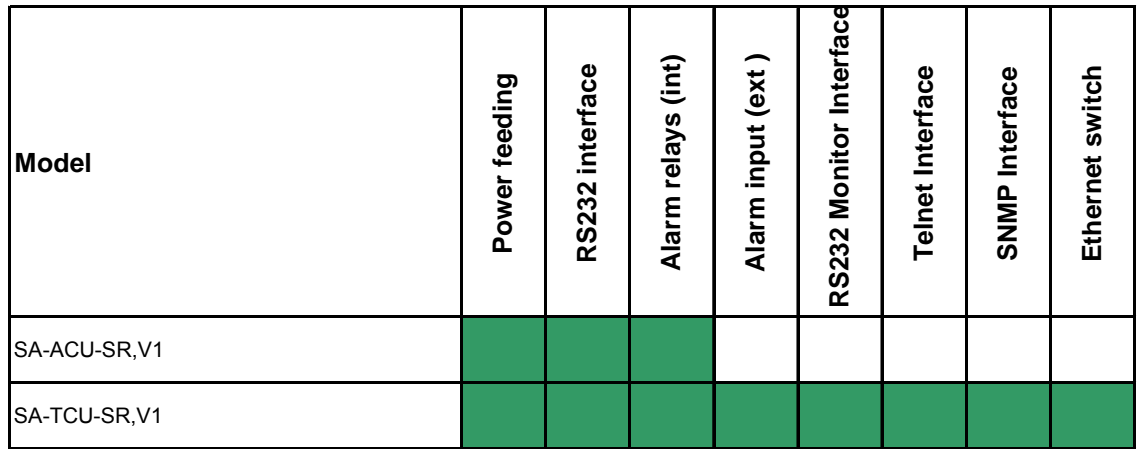

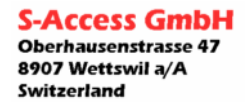

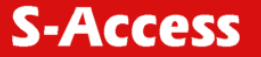

## <span id="page-6-0"></span>**2 UNITS DESCRIPTION**

The ACU provides the following services:

- redundant power feeding
- power detection (LED)
- RS232 access to the SA-xxx-SR units
- int major / minor alarm signaling with LED or alarm relays

The TCU version has additional features:

- ext major / minor alarm signaling with LED or SNMP / SNMP traps
- RS232 monitor interface
- Telnet monitor interface
- SNMPv1 management
- 4 port 10/100 Mbps IEEE 802.3u compliant Ethernet switch supporting MDI / MDI-X auto crossover Auto Negotiation

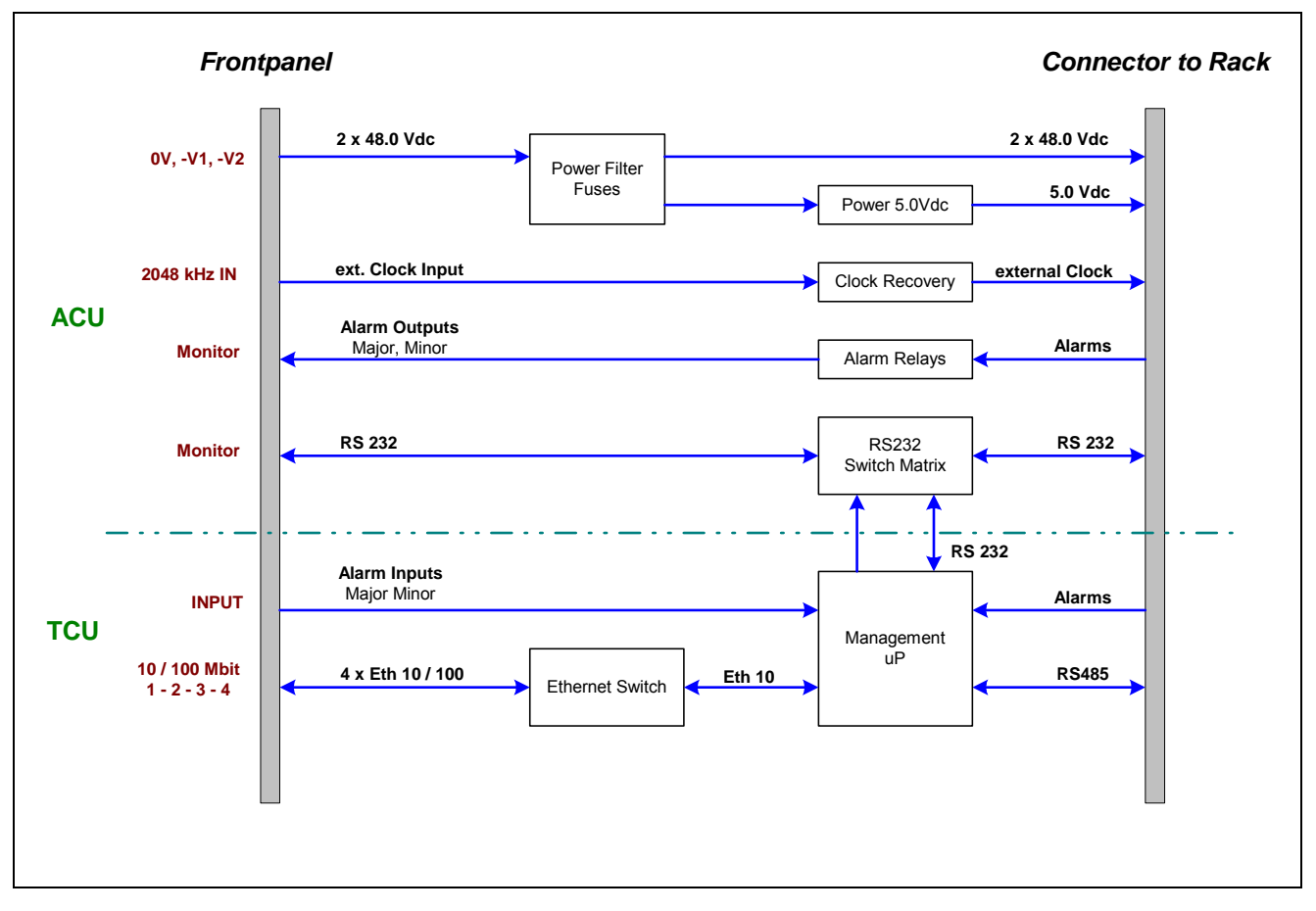

## **2.1 Block schematic**

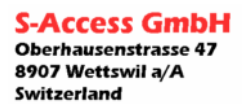

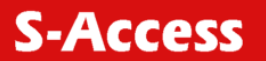

## <span id="page-7-0"></span>**2.2 Panels**

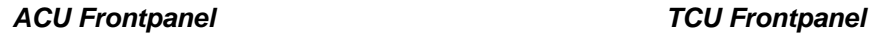

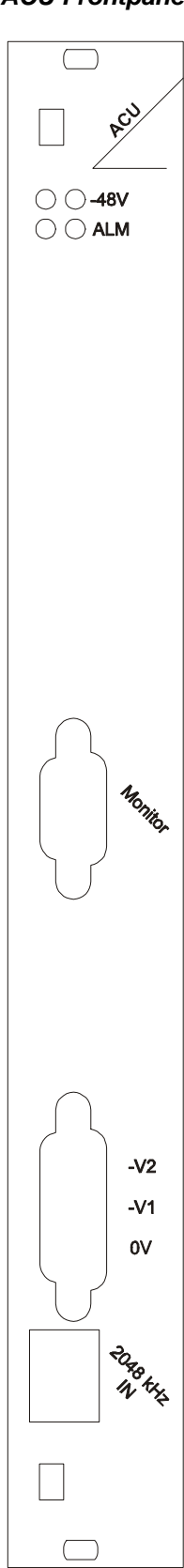

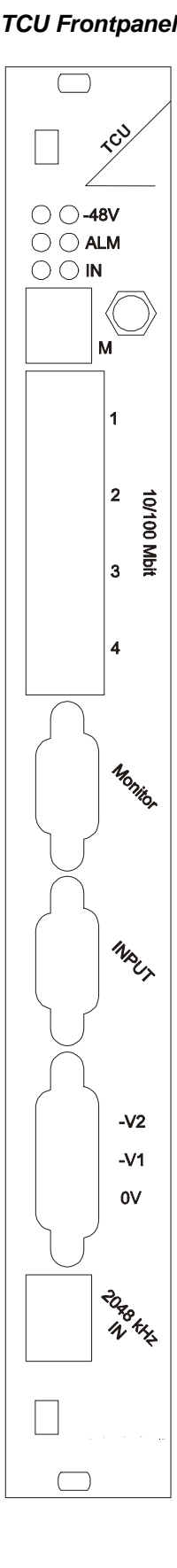

**S-Access GmbH** Oberhausenstrasse 47 8907 Wettswil a/A

Switzerland

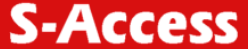

<span id="page-8-0"></span>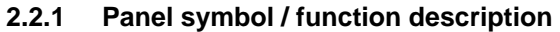

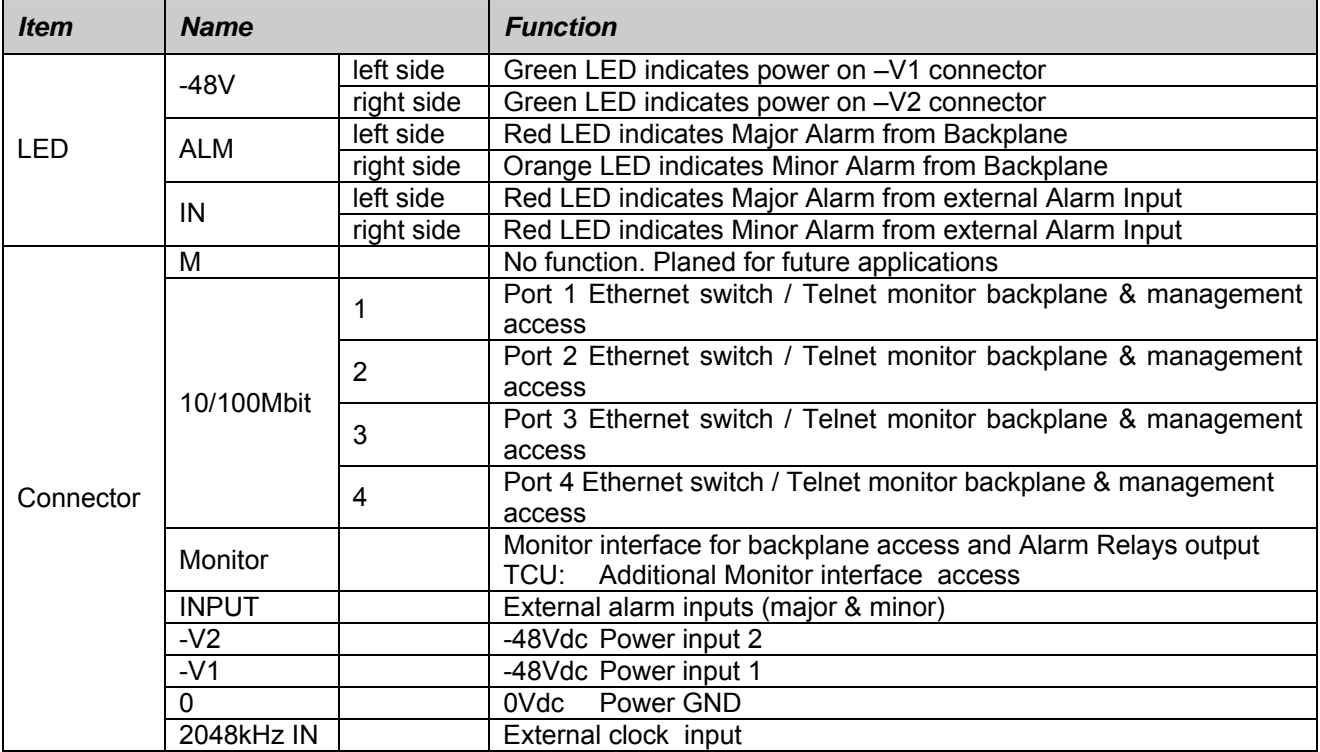

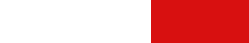

**S-Access** 

# <span id="page-9-0"></span>**3 MONITOR INTERFACE (ACU)**

## **3.1 RS232 Monitor settings**

The module can be connected to a terminal or a PC (with terminal emulation) in order to monitor relevant events and to display additional information such as the signal quality of the xDSL link or the G.826 error performance parameters. In addition, full system configuration and fault localization can be done over the monitor interface

The terminal for monitoring should be VT100 compatible and configured as follows:

- 9600 baud, asynchronous
- 8 bits, no parity, one stop bit
- no new line on carriage return (i.e. no line feed on carriage return)

## **3.2 Backplane access**

To provide a backplane connection to the desired slot you have to enter the following string:

"%xx<CR>"

Parameters: xx (slot Number)  $\rightarrow$  values from 02 to 14

## **3.2.1 Echo command**

To provide an overview of the units that provides backplane RS232 access type:

"ECHO<CR>"

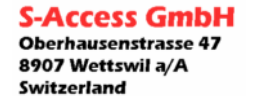

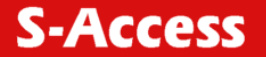

# <span id="page-10-0"></span>**4 MONITOR INTERFACE (TCU)**

## **4.1 RS232 Monitor**

The module can be connected to a terminal or a PC (with terminal emulation) in order to monitor relevant events and to display additional information such as the signal quality of the xDSL link or the G.826 error performance parameters. In addition, full system configuration and fault localization can be done over the monitor interface

The terminal for monitoring should be VT100 compatible and configured as follows:

- 9600 baud, asynchronous
- 8 bits, no parity, one stop bit
- no new line on carriage return (i.e. no line feed on carriage return)

The TCU has to send every received terminal character to the backplane. If the monitor mode is not activated, the RS232 port has to work as "RS232 Monitor to Backplane bridge".

## **4.2 Telnet Monitor**

The TCU has to send every received telnet-terminal character to the backplane. If the monitor mode is not activated, the rs232 port has to work as "Telnet to Backplane bridge".

## **4.3 Backplane access**

This connection is possible either over the RS232 Monitor port or over the Telnet / Ethernet interface. To provide a backplane connection to the desired slot you have to enter the following string:

"%xx<CR>"

Parameters: xx (slot Number)  $\rightarrow$  values from 02 to 14

## **4.3.1 Echo command**

To provide an overview of the units that provides backplane RS232 access type:

"ECHO<CR>"

## **4.4 Cli Menu**

## **4.4.1 Monitor Mode activation**

For the activation of the monitor mode you have to enter the following string:

## "%01<CR>"

If the unit receives a '%' sign without "01<CR>" the monitor mode has to be switched off.

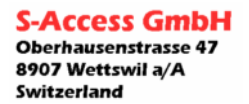

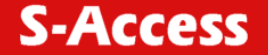

## <span id="page-11-0"></span>**4.4.2 Session login**

After sending any character to the unit, the following login mask will be forced:

```
Copyright (c) S-Access Switzerland 2005 
TCU Management unit 
Please, enter a valid name and password ... 
Name :
```
After entering the right login name the password request mask will appear.

Password : \*\*\*\*\*\*\*

#### **4.4.3 Login names / password**

By facctory default, the following loginname and password are used:

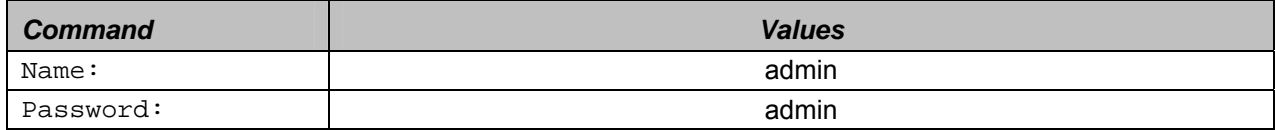

#### **4.4.4 Command prompt**

If the TCU is accessed over the Telnet port the prompt will show : TELNET >

If the TCU is accessed over the RS232 port the prompt will show : RS232 >

#### **4.4.5 Input character set**

The following character set has to be accepted from the CLI: Parameter: 20hex to 7Fhex

## **4.4.6 Command Syntax**

In the main menu you have to select the desired submenu with the commands [1….5] <CR>.

The submenu is based on a "Cisco Like Interface". It's allowed to use abbreviations.

Example: ipaddress ⇒ ipa<CR>

If a command abbreviation fits for more then one command, a warning will be displayed and the command has to be entered more precisely.

#### **4.4.7 Variable declaration**

Variables have to be written in small letters.

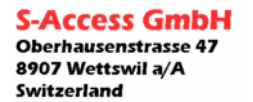

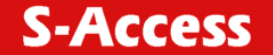

#### <span id="page-12-0"></span>**4.4.8 Error / Warning Messages**

In case of an unknown command the TCU unit answers with the following message: Unknown command!

In case that more then one command fits the command entry, the TCU answers with the following message: More then one command possible!

In case of entering a wrong format or parameter the ACU answers with the following message: Parameter error!

#### **4.4.9 Access rights**

It is only allowed to open 1 active session.

The following table defines the access rights:

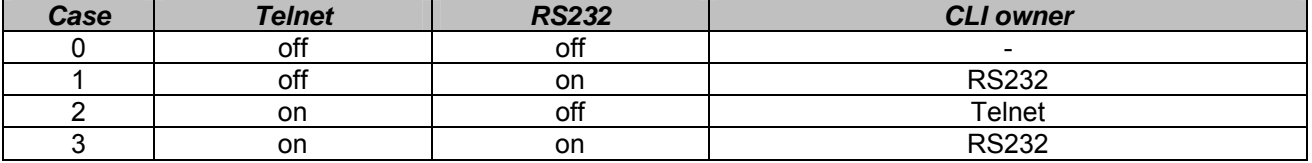

In case 3, the Telnet session has to be canceled from the TCU in case the telnet session was already open before RS232 took access. If the Telnet user tries to access an open or a new CLI session and the RS232 monitor is already active, the following message will be sent to the Telnet user:

Telnet session disabled from monitor port!

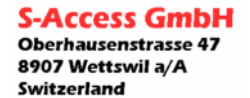

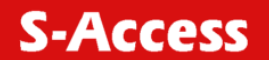

## <span id="page-13-0"></span>**4.4.10 Command Tree**

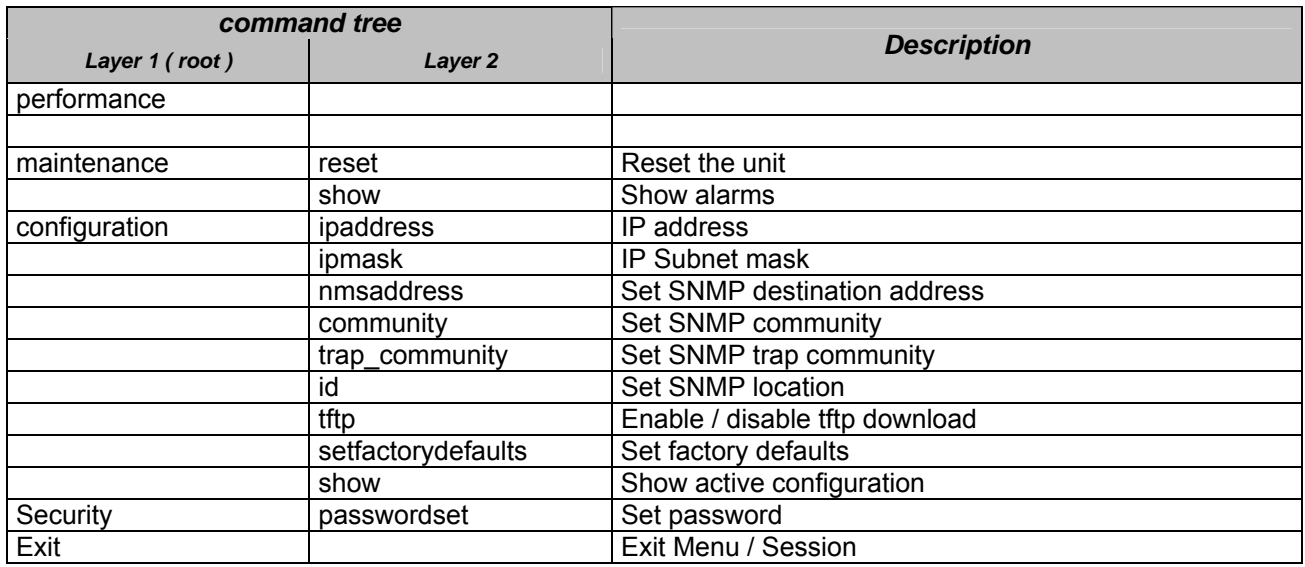

#### General commands:

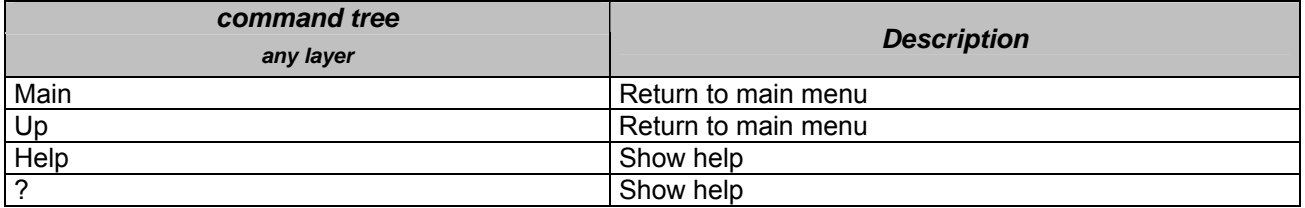

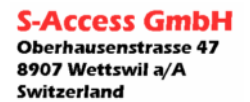

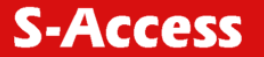

# <span id="page-14-0"></span>**4.4.11 Module Description**

## **4.4.11.1 Main Menu**

After a successful login, the menu mask below will appear.

```
MODEL TCU Management unit 
HW 1.1<br>SW 1.1
     SW 1.1 
DATE 23-09-2005 
ID 
RUNS 000d 00:02:00 
ALARM none 
Copyright (c) S-Access Switzerland 2005 
------------ Main Menu ------------
1 performance 
2 maintenance 
3 configuration 
4 security 
5 exit 
          ------------------------------------- 
RS232 >
```
To enter the desired menu, press the selection 1..5<CR>

#### **4.4.11.2 Performance Menu**

Not used yet. This part is designed for further applications.

#### **4.4.11.3 Maintenance Menu**

#### **4.4.11.3.1 reset command**

Reset the TCU unit. Parameters: -

#### **4.4.11.3.2 show command**

Display maintenance parameter values.

TCU maintenance Major Alarm: off Minor Alarm: on Ext. Major Alarm: off Ext. Minor Alarm: on TELNET/maintenance >

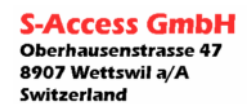

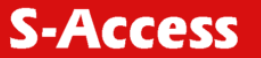

## <span id="page-15-0"></span>**4.4.11.4 Configuration Menu**

#### **4.4.11.4.1 Ipaddress command**

Set ipdadress Parameters: IP address Format: xxx.xxx.xxx.xxx

Note: Return to the main menu so that the unit restarts and the settings are valid.

#### **4.4.11.4.2 Ipmask command**

Set ipmask Parameters: IP mask Format: xxx.xxx.xxx.xxx

Note: Return to the main menu so that the unit restarts and the settings are valid.

#### **4.4.11.4.3 Ipdefault command**

Set default gateway Parameters: default gateway address Format: xxx.xxx.xxx.xxx

Note: Return to the main menu so that the unit restarts and the settings are valid.

#### **4.4.11.4.4 Snmpaddress command**

Set snmp trap address<br>Parameters: SNMP SNMP manager address Format: xxx.xxx.xxx.xxx

Note: Return to the main menu so that the unit restarts and the settings are valid.

#### **4.4.11.4.5 trap\_community command**

Set snmp trap community Parameters: SNMP manager address Format: "textstring with max 16 chars"

Note: Return to the main menu so that the unit restarts and the settings are valid.

#### **4.4.11.4.6 community command**

Set snmp community Parameters: SNMP manager address Format: "textstring with max 16 chars"

Note: Return to the main menu so that the unit restarts and the settings are valid.

## **4.4.11.4.7 id command** Set id (SNMP location). Parameters: desired ID name Format: "textstring with max 16 chars"

Note: over SNMP its possible to setup the unit up to 255 chars. Only the first 16 chars will be displayed.

```
S-Access GmbH
Oberhausenstrasse 47
8907 Wettswil a/A
Switzerland
```
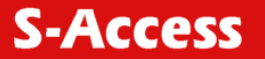

#### <span id="page-16-0"></span>**4.4.11.4.8 tfpt command**

Enables / disables TFTP upload functionality Parameters: enabled / disabled Format:

Note: Return to the main menu so that the unit restarts and the settings are valid.

## **4.4.11.4.9 setfactorydefault command**

Set the factory IP default values Parameters: -Format:

Note: Return to the main menu so that the unit restarts and the settings are valid.

#### **4.4.11.4.10 Show command**

Display the configuration parameter values.

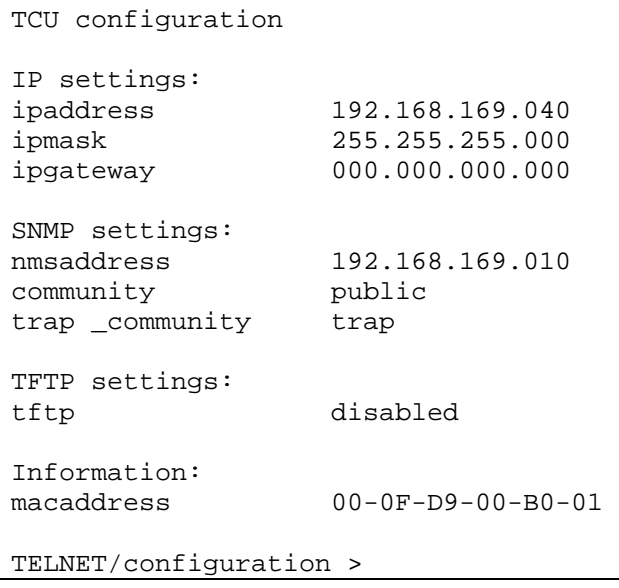

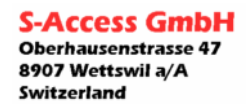

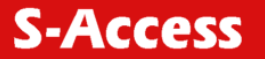

#### <span id="page-17-0"></span>**4.4.11.5 Security Menu**

**4.4.11.5.1 Loginnameset (realized only if required)**  Set login name Parameters: textstring limited to 10 characters.

## **4.4.11.5.2 Passwordset**

Set password Parameters: textstring limited to 10 characters.

#### **4.4.11.6 Exit Menu**

Exit the active session Parameters:

## **4.5 Software download / upgrade**

The following software upgrades possibilities have to be provided:

- Download by the ISP interface (connector on the hardware)
- TFTP download.

## **4.6 TFTP Software download instructions**

The software data file can be uploaded with any TFTP client. The destination file must include the '/' sign.

Example of using the delivered tcu\_upgrade.bat file:

- Unzip the delivered file to an empty directory.
- Enter the configuration menu
- Enable the tftp upload feature (tf en)
- Restart the unit
- Open the cmd window on your PC and enter the directory that contains you unzipped files.
- Enter the following command tcu upgrade xxx.xxx.xxx.xxx $(xxxxxx,xxxxxx \rightarrow$  the actual device ip address)
- Wait until the download has finished and the unit restarted (approx 45 sec)
- Enter the configuration menu
- Disable the tftp upload feature (tf di)
- Restart the unit

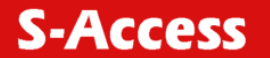

## <span id="page-18-0"></span>**4.7 SNMP**

The unit provides SNMPv1 functionality.

## **4.7.1 Parameter updating**

To disburden the processor performance, the SNMP parameters defined in the MIB table, are checked every 13 seconds (1s polling time / slot). This value is not changeable.

## **4.7.2 Traps**

Traps will be sent twice with a delay of 3s.The following traps are supported:

## **4.7.2.1 Generic Traps**

Cold start RFC1155

## **4.7.2.2 Rack Traps**

The specific rack Traps are sent on:

- from Alarm of  $\rightarrow$  Alarm on transitions
- from Alarm on  $\rightarrow$  Alarm off transitions
- Major Alarm internal (1)
- Major Alarm external (2)
- Minor Alarm internal (3)
- Minor Alarm external (4)

## **4.7.2.3 Slot Traps**

Please see the MIB file for details.

## **4.7.2.4 Unit information**

Please see the MIB file for details.

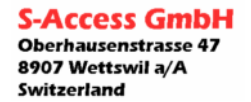

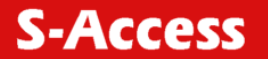

## <span id="page-19-0"></span>**4.7.3 SNMP Polling Chart**

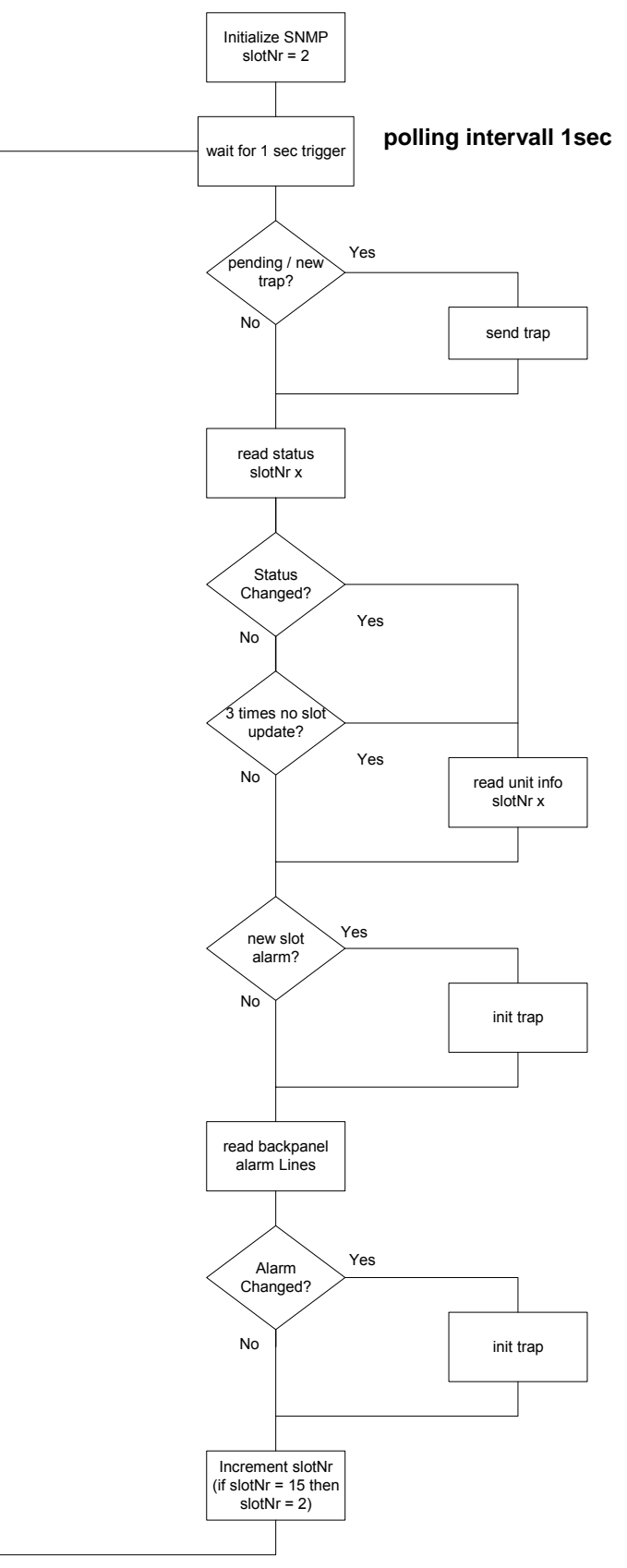

**S-Access GmbH** Oberhausenstrasse 47 8907 Wettswil a/A Switzerland

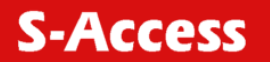

## <span id="page-20-0"></span>**5 SWITCH**

## **5.1 LED description**

The green LED on each switch port indicates an active Ethernet Link. The yellow LED on each switch port indicates a full duplex Ethernet connection.

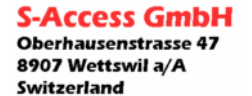

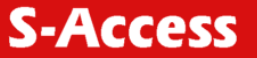

# <span id="page-21-0"></span>**6 TECHNICAL SPECIFICATIONS**

## **6.1 Connector Description**

## **6.2 Monitor Interface**

*Type: DB9 female* 

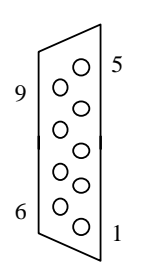

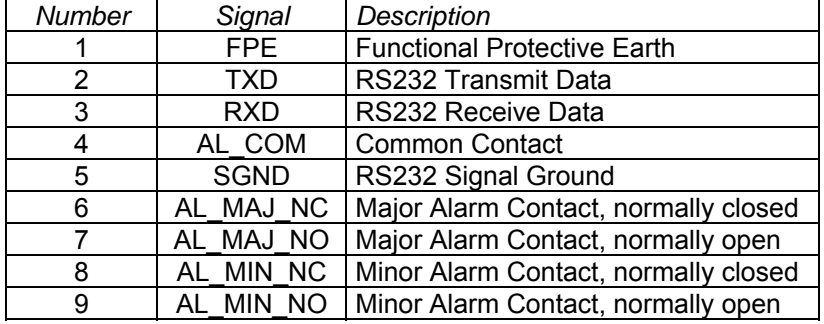

## **6.3 Alarm Inputs Interface**

#### *Type: DB9 female*

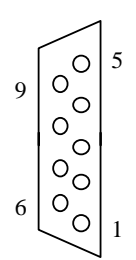

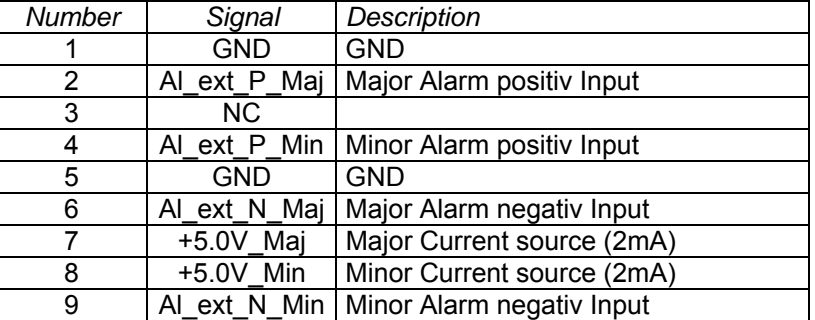

## **6.4 Ethernet Connector**

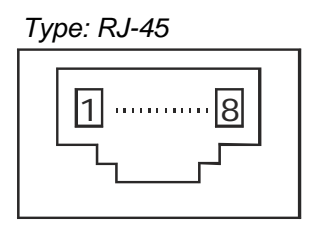

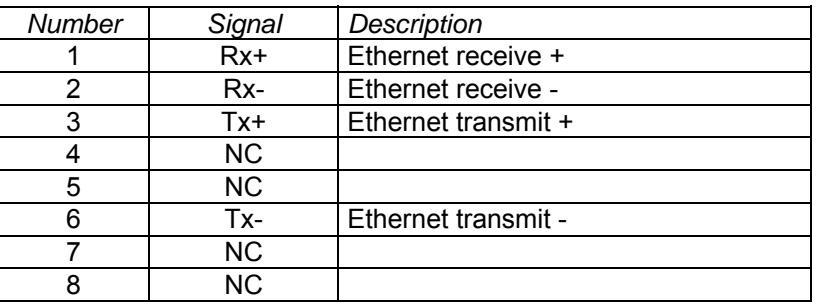

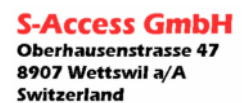

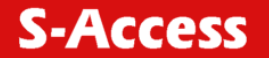

## <span id="page-22-0"></span>**6.5 Interfaces**

### **6.5.1 Monitor**

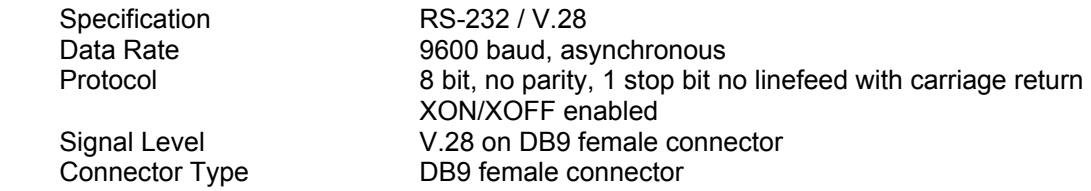

## **6.5.2 Alarm**

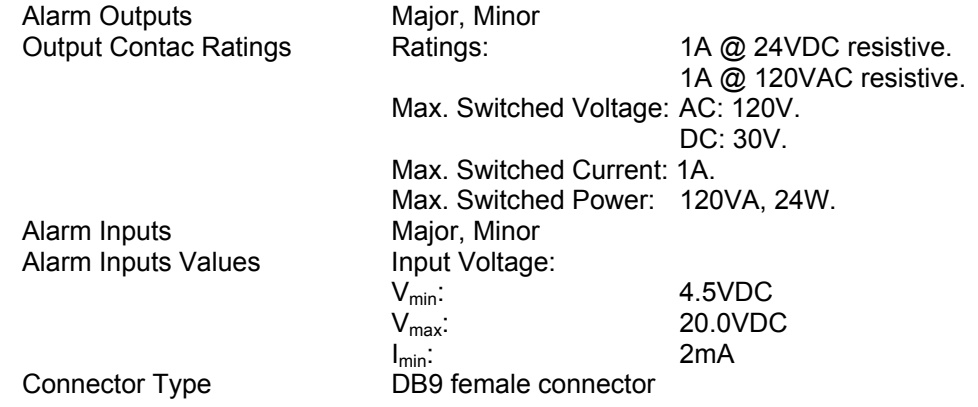

#### **6.5.3 Ethernet**

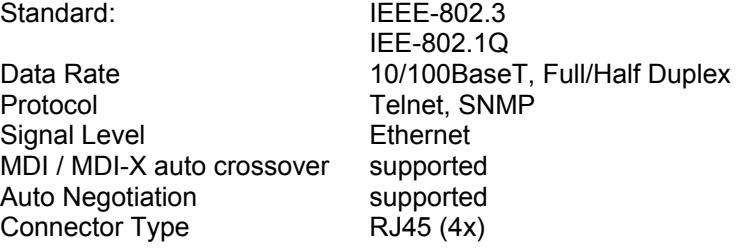

## **6.5.4 External Clock**

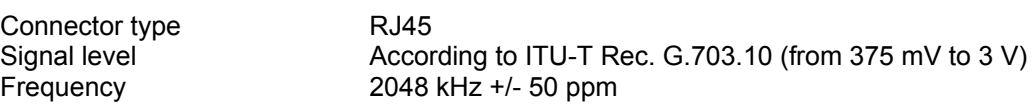

## **6.6 Power Supply**

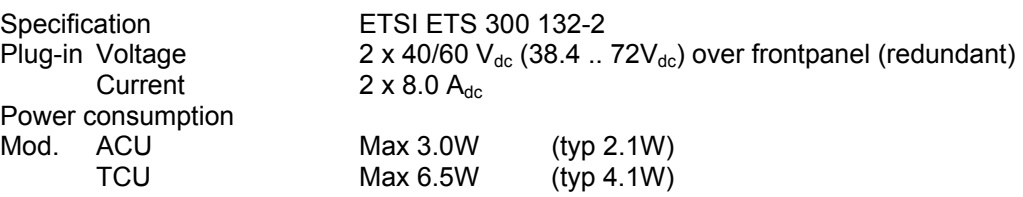

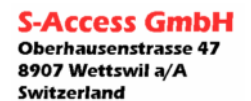

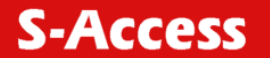

## <span id="page-23-0"></span>**6.7 Environment**

#### **6.7.1 Climatic Conditions**

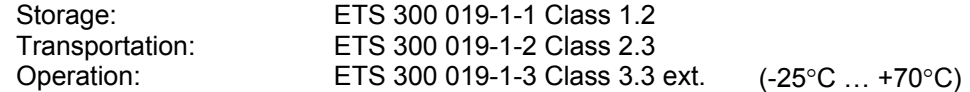

## **6.7.2 Safety / EMC**

EN 60950 EN 55022 , Class B EN 300386 EN 50121-4

## **6.7.3 Mechanical Dimensions**

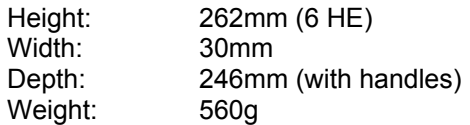

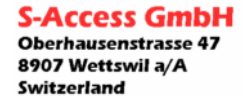